# **Pagina informativa per tecnici informatici**

# **Su quale porta e di che switch sono collegato? (LLDP)**

E' possibile ricavare questa informazione sulla maggior parte degli apparati di rete universitari usando il protocollo LLDP dal proprio PC

# **Windows**

Script powershell **switch-info.ps1** per catturare le informazioni LLDP su windows.

## **Step 1**

Prendere il codice qua sotto e copiarlo in un file chiamato **switch-info.ps1**.

```
# PowerShell script to retrieve LLDP information using PSDiscoveryProtocol
module
# Check we run as Administrator
$isAdmin = ([Security.Principal.WindowsPrincipal]
[Security.Principal.WindowsIdentity]::GetCurrent()).IsInRole([Security.Princ
ipal.WindowsBuiltInRole]::Administrator)
if (-not ($isAdmin)) {
     Write-Host "Not running as Administrator. Please open a powershell as
Administrator"
     exit
}
# Check if PSDiscoveryProtocol module is installed, if not install it
if (-not (Get-Module -Name PSDiscoveryProtocol -ErrorAction
SilentlyContinue)) {
     Install-Module -Name PSDiscoveryProtocol -Force -Scope CurrentUser
}
while ($true) {
     $Packet = Invoke-DiscoveryProtocolCapture -Force -Type LLDP
     Write-Host "------------------------ CTRL+C more times to exit"
     if ($Packet) {
         Get-DiscoveryProtocolData -Packet $Packet
     }
     else {
         Write-Host "Please check the connection"
     }
     # Remuve temporary files
```
del \$env:TEMP\tmp\*.etl

#### **Step 2**

}

Aprire una powershell come Administrator (Run as Administrator)

#### **Step 3**

Se non già fatto, autorizzare l'esecuzione degli script:

Set-ExecutionPolicy RemoteSigned

#### **Step 4**

Eseguire lo script con il cavo collegato

LDWin non espone correttamente nome e descrizione della porta<https://github.com/chall32/LDWin>

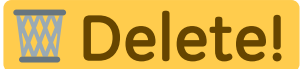

## **Linux**

Comando

lldpctl

del pacchetto lldpd

From: <https://docu.units.it/dokuwiki/> - **Area dei Servizi ICT - Documentation**

Permanent link: **<https://docu.units.it/dokuwiki/connect:tecnici>**

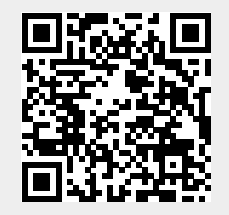

Last update: **2024/02/07 14:14 (3 mesi fa)**